## **ZOOM : ACCESS ZOOM VIDEO RECORDINGS**

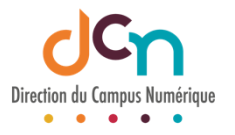

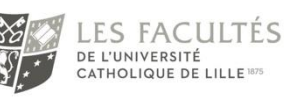

## ACTIVATE YOUR ZOOM ACCOUNT

In most cases, the student has not activated their Zoom account or has not done it correctly. Students can check whether their account is activated by connecting to their account using their email address as a login, i.e. *name.surname@lacatholille.fr* on [https://zoom.us/.](https://zoom.us/) Next, in their profile, they should check Type of license: "Licensed"

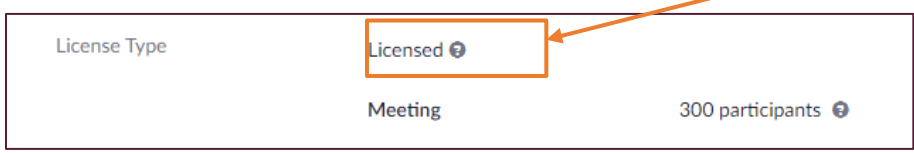

On the Zoom client (installed on the computer): click on the initials at top right. The statement "With license" should appear

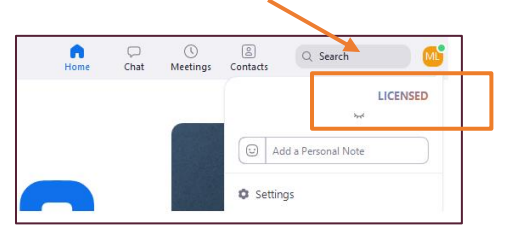

If the account is not activated, the student should notify this by sending an email to [glpi@univ-catholille.fr.](mailto:glpi@univ-catholille.fr)

## IF THE PROBLEM PERSISTS?

If the Zoom account is activated, but the student still can't access the videos on iCampus, it is likely that they are connected via a Zoom account other than that supplied by the ICL. In this case, they should log out of this account and log back in with the right account at <https://zoom.us/>and/or on the installed Zoom client.

We would like to remind teachers that once Zoom visios are launched via "Virtual Zoom Classes" on iCampus, recorded videos (on the Cloud) are automatically accessible via the "Cloud Recordings" tab :

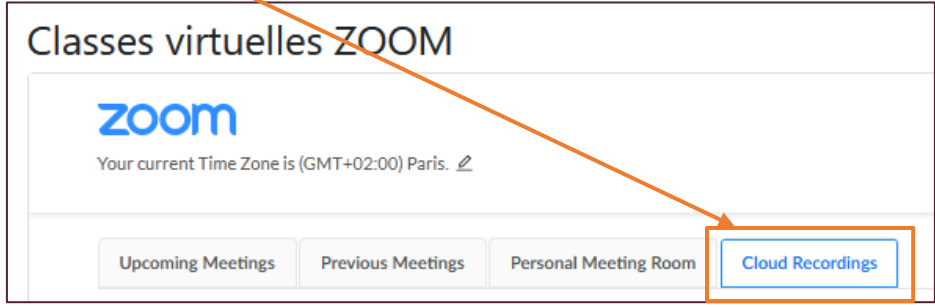